### **VORO2MESH Manual**

**Version 1.7**

### **A MESH generator for the IFD Method**

S. Bonduà, V. Bortolotti, C. Cormio, E.M. Vasini

DICAM – University of Bologna

# Summary

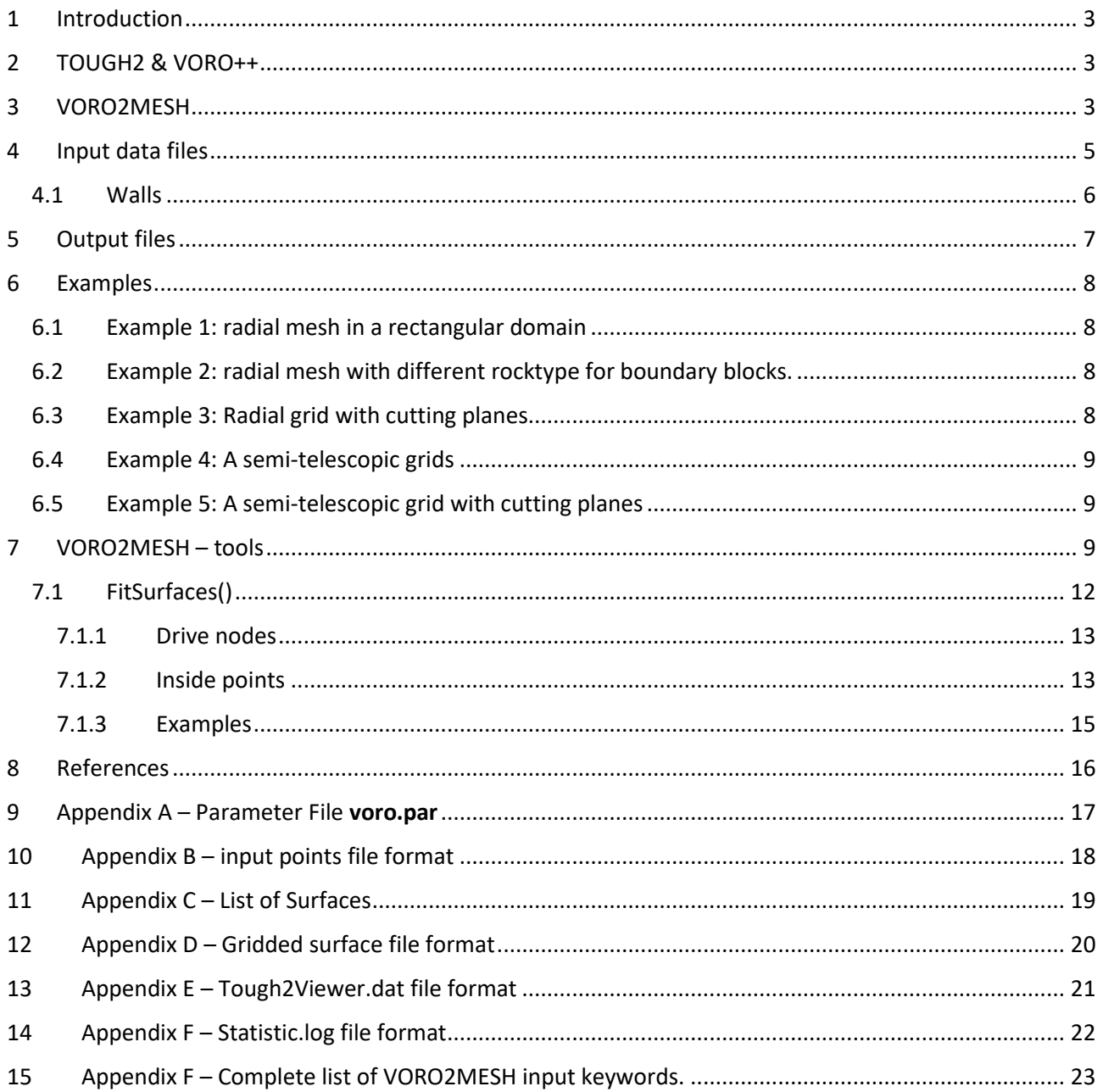

## <span id="page-2-0"></span>1 Introduction

In the numerical modelling approach, the space domain and time are discretized. Depending on the scheme adopted, the discretization have some requirements/constraints.

For the Integral Finite Difference (IFD) method, it is requested that the conjunction line between two connected centroids is orthogonal to the interface separating the volume between two adjacent blocks. In the case of structured grid (Berry et al., 2014; Cormio et al., 2012), the orthogonal condition constraint is always implicitly satisfied.

The orthogonal condition play a fundamental role during the generation of the grid. Unstructured grid are natural candidate to take full advantages of the IFD method scheme, but are not easy to handle. The Voronoi approach is a robust method of discretization, ensuring the orthonormal constraint.

With the Voronoi method, given any set of points (even in a regular path), a discretization of the space can be always obtained, resulting in a grid that satisfy the orthogonal constraint. Several algorithms was developed for the 2D case and implemented in open source codes. A few algorithms are implemented for the 3D case and it is worth to mention Qhull (Barber et al. 1996), TetGen (Hang Si, 2015), and voro++ (Rycroft, 2009).

## <span id="page-2-1"></span>2 TOUGH2 & VORO++

TOUGH2 (Pruess et al., 1999) is a widely used numerical simulator for geothermal reservoir engineering, nuclear waste disposal, environmental assessment and remediation, underground gas storage and hydrology. It is a free and open source software (distributed by the Lawrence Berkeley National Laboratory) structured in in FORTRAN modules. Using dedicated modules for the management of thermodynamics and thermophysics properties (called Equation of State, EOS) TOUGH2 is very flexible and can be easily adapted to specific simulation requirements. It uses IFDM and therefore can manage one, two and three dimensional structured and unstructured spatial discretization.

In particular, TOUGH2 require block information about volume and connection with adjacent cells interface area. So, given set of points in the 3D space, that represent the blocks nodes, we can generate the 3D Voronoi tessellation and then calculate all the values to fill the ELEME and CONNE data (ref. TOUGH2 manual).

Regarding the full 3D Voronoi tessellation computation, a few algorithms have been developed by the scientific community, lioke Qhull (Barber et al. 1996), TetGen (Hang Si, 2015) and voro++ (Rycroft, 2009).

Our approach adopt the voro++ libraries that distributed under a modified BSD license, that makes it free for any purpose.

## <span id="page-2-2"></span>3 VORO2MESH

The VORO2MESH is a software developed at DICAM (University of Bologna) able to calculate a 3D Voronoi tessellation of a set of points, generating a ready to use MESH file for TOUGH2. The mesh file of TOUGH2 contains the ELEME and CONNE information as specify in the TOUGH2user's manual. Several options for the grid generation are available. The VORO2MESH computation parameters and options must be stored in a file called **voro.par**. In particular, **voro.par** must contain all the parameters for the discretization. In Table 1 is shown the **voro.par** structure and keywords description. Everything that follows the comment symbol is "!"is ignored by the parser. For a complete list of the available keywords, see Appendix F – [Complete list of](#page-22-0)  [VORO2MESH input keywords.](#page-22-0)

x\_max=+1726500.0000 !x max x\_min=+1701500.0000 !x min y\_max=+4759500.000 !y min y\_min=+4732500.000 !y max z\_max=2000.0 ! z max z\_min=-6000.0 ! z min toler=1.001 ! all connection with area<toler will be skipped from CONNE toler\_dist2=1.0E-06 !minimum square distance between two points. If  $d(p1,p2)$  < toler\_dist2 the program will terminate. read\_rocktype=1 !0=no.1=yes; auto\_nxnynz=1 !0=manual;1=auto. Parameter for compute the voronoi tessellation print\_vtkXML\_file=1 !0=no;1=yes; The voronoi geometry will be exported to a VTK file in a vtu format (see Paraview documentation); n x=10 ! number of domain subdivision for voronoi computation n\_y=10 ! number of domain subdivision for voronoi computation n\_z=1 ! number of domain subdivision for voronoi computation r\_max=2.0 ! wall\_type=1 !1: regular box;2=cylinder add\_walls=0 !0:no; 1:yes. If yes, a file called "wallslist.dat" must be present. Inside, a list of ABCD have to be present, that are parameter of the equation Ax+By+Cz+D>0 (the cutting wall) tolerance\_walls=0.1 !parameter for evaluate inside points if(ax+by+cz-d>tolerance\_walls) then ok. min distance from walls=10.0 !if dist(point,walls(i))<min distance from walls the node is skipped fit\_surface=3 !0:no fit; 1=execute fit ;2:fitsuface2;3:fitsurface3. if fit\_surface=3, a file list called surface list must be present. n lavers=5 ! refine mesh=1 !if(refine mesh=1)norefinement;if refinemesh>1, each square is then divided in refine\_mesh^2 elements. Not implemented. coarse\_mesh=1 !if(coarse\_mesh=1)no coarsening;if coarse\_mesh>1, a square is then taken skipping coarse mesh elements. Note that refinemesh=2 and coarse mesh=2 give the same number of elements, but generate different meshes. Not implemented. vertical=2 !0: the point belongs to the segment;1:the line is vertical centered;2: the line is vertical, the node have z as multiple of 2\*offset(semi regular grid).use with variable\_n\_layers=1 !0=no; 1=for each xy, calculate n\_layer=int(distance/offset); offset=50.0 !if offset<0.0 then offset=min(dx,dy) blocks thick=70.0 !general value for blocks height;if blocks thick <0 then blocks thick=offset. cut\_model\_top\_bottom=1 !0=no; 1=yes; Node outbound from the top/bottom surface are used to compute voronoi tessellation but are skipped from the MESH file. assign\_infinite\_volume\_to\_boundary=0 !0=no;1=yes. create\_incon=0 !:0=no; 1=yes read por perm tables=0 ! 0=no; 1=yes format\_por\_perm\_tables=1 ! 1=x,y,z,por,k,[ky],[kz]; 2=gridded files(one file for each values). 2=NOT IMPLEMENTED. number\_of\_points\_por\_perm=1 !number of points used to calculate por and perm. Actually use 1 or 4 ONLY. dist mode por perm=0  $!$  0=2D; 1=3D; max dist por perm=850.0 ! create\_gener=0 !:0:no; 1=yes; 2=use mask.dat min\_2d\_dist=850.0 ! when creating GENER, if we have two block with d(P1,P2)<min\_2d\_dist, only the lower block is taken...(feature for ENI project) assign\_roktype\_to\_gener=0 ! 0 no; >0 rocktype=assign\_rocktype\_to\_gener divide control inside points=1 !0=no;1=yes;

por\_perm\_upscaling=1 !1=mean;2=series and parallel calculation (use 2 only with number of points por perm=4) exclude\_out\_pts=1 !0=no;1=yes; points not inside the domain will not print in "in.dat.ready". During reading, outside points are skipped in any case. two\_digit=1 !0=use 3 digit exponent(example 1.403E+003);1=use two digit exponent (example: 1.4031E+03) blocks thick=50.0 !general value for blocks height debug\_mode=0 !0=no;1=yes write\_tough2viewer\_dat=1 !0:no; 1:yes block names format=0 !default=0;=0,standard A3I[len char eleme name-3];=1 use I[len\_char\_eleme\_name] len char eleme name=5 !default 5; must be 5<=len char eleme name<=9 len char volume=10 ! len\_char\_eleme\_surface=10 ! len char coordinates=10 ! len char d1d2=10 ! len\_char\_surface=10 ! len\_char\_cosine=10 ! CVT=0 !If CVT=1, the internal points are moved to have CVT CVT\_max\_iter=50 !maximum number of iterations  $k$  s=0.0 ! k\_cvt=0.01 ! HLBFGS FLAG=0 ! end=end Table 1 – the **voro.par** file structure and keywords description.

## <span id="page-4-0"></span>4 Input data files

The VORO2MESH input is at least composed of two files: the parameters and the data files. The former contains (**voro.par**, see table 1 for an example), as requested by the voro++ library, geometric parameters about the 3D domain size, domain cutting planes, and directives about the seed points to be used. The latter file can be of two types. The first one, named **voro.par**, contains just the list of the nodes (see table 2): id (a unique key); (x, y, z, coordinates); rock type (optional, for rock type assignment. This option is activated setting the keyword read rocktype=1). Note that if the rock type is set to a negative value, then the node will be used during the tessellation computation, but the corresponding block will not be included in the MESH file and also will not visualized by the viewer. Each outbound point (external to the domain defined by the cutting planes) is skipped from further calculation

The second type (**SurfaceFiles.dat**) contains the list of the names of the surface files used to discretize the domain as defined in the parameters file. In addition, a supplementary file containing the ordered list (from top to bottom) of the necessary geological boundary surfaces could be present. Surface files must be stored, in the format specified in **Errore. L'origine riferimento non è stata trovata.**, in the same folder from which the input files are loaded. Optionally the domain can be cut with planes expressed in the implicit form Ax+By+Cz+D=0, and the list of planes parameters A, B, C, D must be present in a specific file named **WallList.dat** file.

Header – in.dat file format 0 72.594696 927.405334 -279.704498 1 1 27.405306 972.594666 -202.790009 2 2 164.947006 925.829895 -234.842972 1 3 135.052994 974.170105 -152.565567 2 4 250.021210 924.671692 -218.623108 1

5 249.978790 975.328308 -132.403046 2 6 335.082825 925.825134 -234.762024 1 7 364.917175 974.174866 -152.468536 2

… **#** (comment line)

### 5 Table  $2$  – The in.dat file. See Appendix A – [Parameter File voro.par](#page-16-0)

The **voro.par** [contains directive of working mode \(point/surfaces\), bounding domain, output options of](#page-16-0)  [VORO2MESH. Keywords are briefly resumed in the given example file.](#page-16-0)

```
##################################
# voro.par example parameter file#
##################################
#
# Domain definition
x_max=+192200.00
x_min=+16900.0000
y_max=+802800.00
y_min=+652800.000
z_max=-1000.00
z_min=-8000.0# Operating ways
fit surface=1 #0:no fit, use in.dat as input file; 1=execute fit: the
seed point will be stored in the in.dat.ready file.
# MESH generation parameters
toler=1.001 #in the CONNE section, if area interface between adjacent
# blocks < toler, then connection will be discarded.
read_rocktype=1 #0:no,1=yes
block names format=0 #default=0, standard A3I[len char eleme name-3];=1
use I[len char eleme name]
len char_eleme_name=5 #default 5; must be: 5<=len_char_eleme_name<=9
len char volume=10 #
len char eleme surface=10 #
len char coordinates=10 #
len char d1d2=10 #
len char surface=10 #
len char cosine=10 #
#voro++ parameters
auto nxnynz=1 #0=manual;1=auto, then n x,n y, n z are not used.
n x=7number of subdivision of the domain in x
n_y=7number of subdivision of the domain in y
n_z=7 # number of subdivision of the domain in z
# printing options
write tough2viewer dat=1 #0:no; 1:yes
print vtkXML file=1 #0=no;1=yes.
export surface as ply=0 #0=no;1=yes: the input surface are exported as
ply files.
end=end #end of parameter file
```
Appendix B – [input points file format](#page-16-0) for details.

#### <span id="page-5-0"></span>5.1 Walls

By default, the VORO2MESH programs discretize the space in a box, defined by xmin, ymin, zmin, xmax, ymax, zmax. The voro++ library allows to consider a set of planes that define the convex volume of interest.

VORO2MESH use walls plane by reading from a file a list of planes. Each plane must be defined by the four parameters values (in meters) of the implicit equation of a plane in the 3D space, Ax+By+Cz+D=0. To activate this option, the readWalls parameter must be set equal to 1 in the **voro.par** parameters file. If readWalls is set to 1, a file named wallsList.dat (see table 3) must be present in the same folder of the executable of VORO2MESH. Optionally, in the MESH file, a value of rocktype=BOUND can be set for the cells cut by the walls planes and a volume of 1.E+55 (boundary conditions) can be set for each cell that is defined to be BOUND. This option is activated by setting the variable assign\_infinite\_volume\_to\_boundary of the **voro.par** parameter file to 1.

-1700 -8500 0 -5634310000 0 -141100 0 -92138300000 1700 -1700 0 -786420000 3400 0 0 653140000 83300 3400 0 18239470000 6800 1700 0 2543540000 3400 1700 0 1907740000

….

Table 3 – structure of the wallsList.dat file. Values of A, B, C and D are expressed in meters. No comment lines are admitted.

## <span id="page-6-0"></span>6 Output files

The output of a VORO2MESH run consists of several files:

-Tough2viewer.dat, which contains all the geometrical information to visualize the model with TOUGH2Viewer (Bonduà et al., 2012; Bonduà et al 2017). See Appendix E – [Tough2Viewer.dat file format](#page-20-0) for details;

-MESH, a ready to use TOUGH2 MESH file. If the input data file contains the rock type, then the MESH is filled also with this information. If the data file is of surface type, a progressive rock type index is assigned to each blocks encompassed between two surfaces;

-statistic.dat, which contains statistical grid information (e.g.: minimum and maximum volume for each rock type, elements number, number of connections, minimum and maximum connection area, etc.). See Appendix F – [Statistic.log file format;](#page-21-0)

-Optional grid file in vtu format (ParaView VTK Unstructured Data) for visualization with ParaView;

-Optionally, a ready to use TOUGH2 INCON file. The value of each primary variable used by the simulator can optionally be computed as a linear combination of the coordinates of the node and specific primary variable (as for example a temperature gradient) defined and inputted by the user.

-Optionally, a set of surface ply file (Bourke, 2011), converted from the GRASS format. Useful for visualization of the input surface and the resulting grid at the same time.

## <span id="page-7-0"></span>7 Examples

The following examples are obtained using as input data a file containing the nodes in the [ID, x, y, z, rocktype] format. The points are generate with a tool not included with VORO2MESH. The visualization is obtained by means of Tough2Viewer (Bonduá et al., 2012).

#### <span id="page-7-1"></span>7.1 Example 1: radial mesh in a rectangular domain

The radial tessellation is obtained inside a regular box.

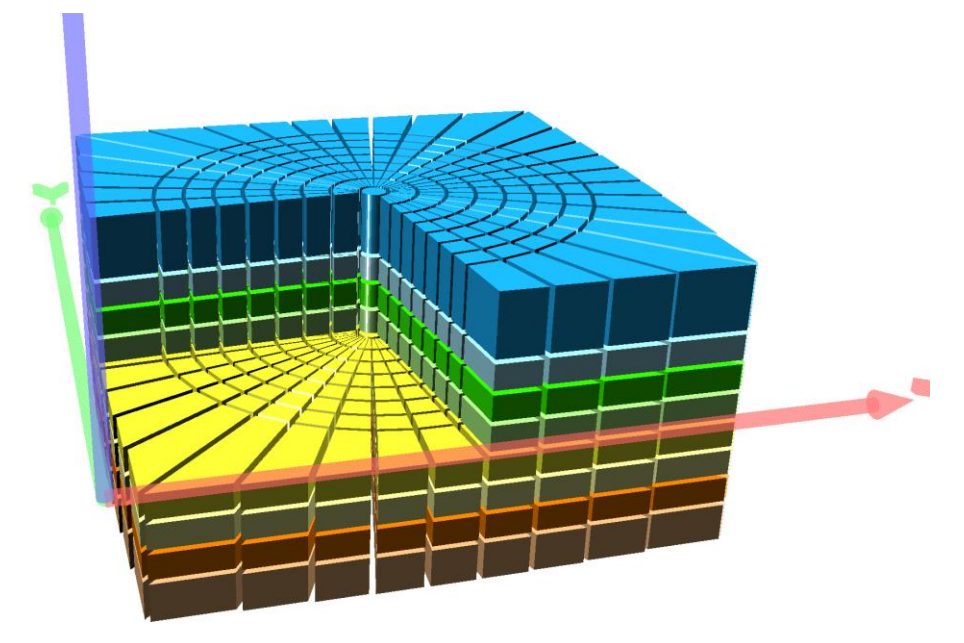

*Figure 1 – A 3D view of a radial mesh in a rectangular domain. Each stratum (layer) has a different rocktype.*

#### <span id="page-7-2"></span>7.2 Example 2: radial mesh with different rocktype for boundary blocks.

In this example, the boundary blocks rocktype is set to a specific value, so that it is possible to remove they from visualization.

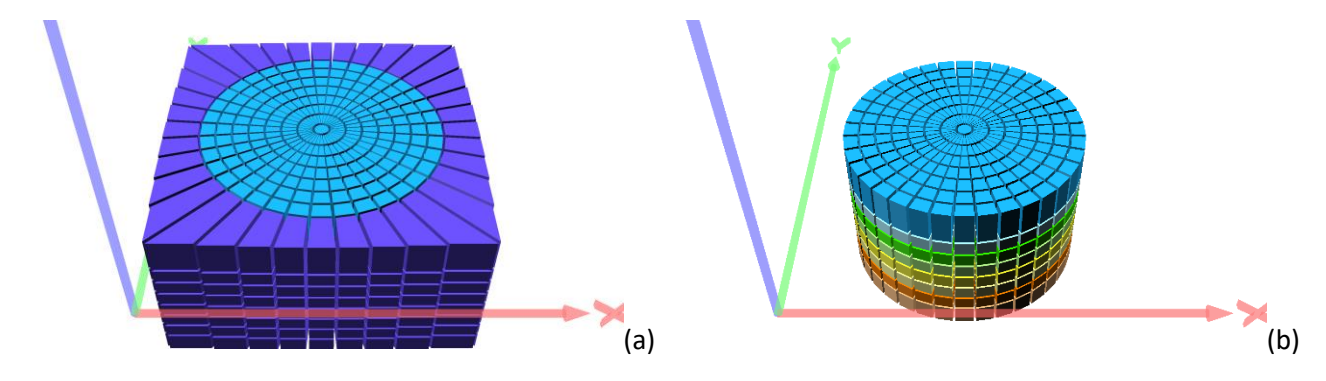

*Figure 2 – (a) a 3D view of the model. Each stratum has a different rocktype. Boundary blocks are marked with a a specific rocktype.(b) boundary blocks are removed from visualization.*

#### <span id="page-7-3"></span>7.3 Example 3: Radial grid with cutting planes

Similar to the previous one, the tessellation is obtained adding a set of cutting planes (walls, 180 cutting planes to approximate the cylinder lateral shape). The boundary blocks have the lateral vertical face composed of a set of rectangles, see figure 3b.

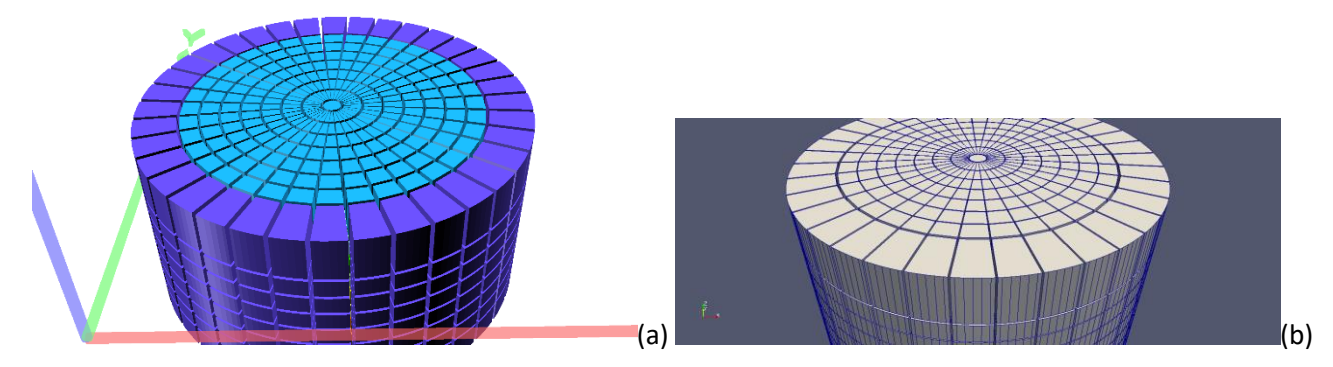

*Figure 3 – a 3D view of a radial grid with cutting planes. The rectangular domain is cut by 180 planes. Each plane is tangent to a cylinder of radius 10 m. Note that boundary blocks have segmented boundary vertical faces. Instead block interface is a just one vertical face.*

<span id="page-8-0"></span>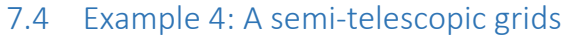

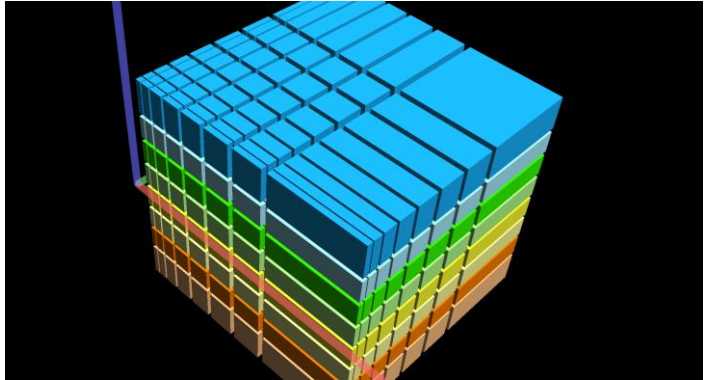

*Figure 4 – Semi - Regular grid.*

### <span id="page-8-1"></span>7.5 Example 5: A semi-telescopic grid with cutting planes

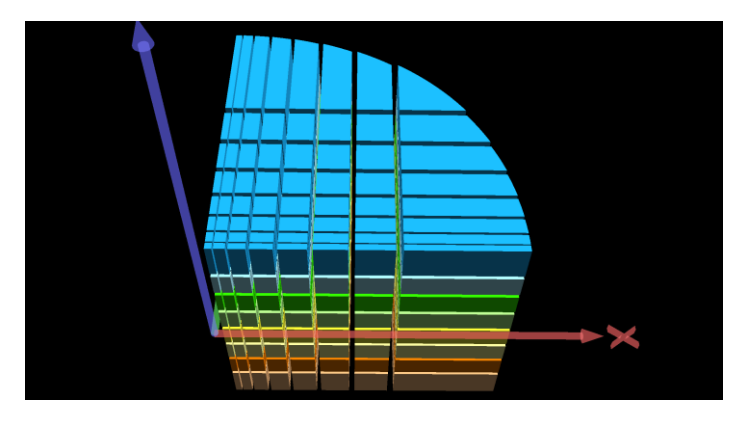

*Figure 5 – A 3D view of the semi-regular grid, after applying cutting planes.*

### <span id="page-8-2"></span>8 VORO2MESH – tools

How previously mentioned, the VORO2MESH discretization allows generation of totally unstructured grid for TOUGH2 simulations. Often discretization must take care about shape of geological structures, as surfaces, discontinuity, faults, pinch out. The arrangement of points nodes that permit to the 3D discretization to represent geological shapes is subject to several consideration.

1. A surface is well represented in the mesh when a set of nodes (called drive nodes) is positioned to each side of the surface.

2. The surrounding nodes are sufficiently far from the drive nodes.

Following these criteria, we develop a tool, named FitSurfaces(), to generate the set of the drive nodes conforming to a specified geological shape.

Note that the approach used by the tool is not fully 3D, in the sense that points are generated from a 2.5 gridded data representing a separation surface between geological layer. Therefore, for example, a sphere surface cannot be represented with this file format, but need of two file, one for each hemisphere. Also pinch out can be handled with some limitations.

Moreover, this technique consider sedimentary surfaces with low variation of deeps. In case of more complicated shapes, the tool can still perform the discretization of the domain and the rocktype assignation, but it cannot generate the drive nodes. Next release will take in account for faults and vertical planes.

### 9 To generate gridsconforming [to surfaces, user have to prepare the input surface gridded mapin the file](#page-16-0)

format as specified in Appendix A – Parameter File voro.par The **voro.par** [contains directive of working mode \(point/surfaces\), bounding domain, output options of](#page-16-0)  [VORO2MESH. Keywords are briefly resumed in the given example file.](#page-16-0)

```
##################################
# voro.par example parameter file#
##################################
#
# Domain definition
x_max=+192200.00
x_min=+16900.0000
y_max=+802800.00
y_min=+652800.000
z_max=-1000.00
z_min=-8000.0# Operating ways
fit surface=1 #0:no fit, use in.dat as input file; 1=execute fit: the seed
point will be stored in the in.dat.ready file.
# MESH generation parameters
toler=1.001 #in the CONNE section, if area interface between adjacent
# blocks < toler, then connection will be discarded.
read_rocktype=1 #0:no,1=yes
block names format=0 #default=0, standard A3I[len char eleme name-3];=1
use I[len char eleme name]
len char eleme name=5 #default 5; must be: 5<=len char eleme name<=9
len char volume=10 #
len char eleme surface=10 #
len char coordinates=10 #
len char d1d2=10 #
len char surface=10 #
len char cosine=10 #
#voro++ parameters
auto nxnynz=1 #0=manual;1=auto, then n x,n y, n z are not used.
n_x=7 # number of subdivision of the domain in x
n y=7number of subdivision of the domain in y
n_z=7 # number of subdivision of the domain in z
# printing options
write tough2viewer dat=1 #0:no; 1:yes
print_vtkXML_file=1 #0=no;1=yes.
```
[export\\_surface\\_as\\_ply=0 #0=no;1=yes: the input surface are exported as ply](#page-16-0)  [files.](#page-16-0) [end=end #end of parameter file](#page-16-0)

Appendix B – [input points file format.](#page-16-0)

### <span id="page-11-0"></span>9.1 FitSurfaces()

To activate this feature, in the **voro.par**, the variable fitsurface in **voro.par** must be set equal to 3 or 5 (the newest version with automatic local refinement in region with low thickness) or 7 (a new version with bug fixes and additional options).

If fitsurface is set to 3 or 5, then a file named **surfaceList.dat** must be present. In the file **surfaceList.dat,** for each surface to be used in the node generation, must be present a record with the following format:

[File Name] [(Float) offset] [(Float) block thickness].

Where:

[File Name]: is the file name containing the gridded surface data;

[(Float) offset]: is the distance of the generated drive nodes from the surface;

[(Float) block thickness]: is the thickness of the blocks (this value is used only when option vertical=2).

In the **surfaceList.dat**, the order of the surfaces must be vertically from top to bottom. Before of starting with mesh generation, a check about the input surface order is done, verifying if for each x and y,  $z(i+1)(x,y) \leq z(i)(x,y)$ . If this condition is not satisfied, the program will exit.

In case of pinch out, the z value representing absence of the surface must be set greater than z\_max or lower of z min (in other words, outside the domain to be discretized).

Gridded data are ASCII text format (GRASS data style), as specified in

In case of multiple surfaces, they must have the same number of rows and columns.

The number of generated point for each surface is 2x(rows-1)x(cols-1) without mesh refinement.

#### <span id="page-12-0"></span>9.1.1 Drive nodes

.

In a 3D space, a surface can be represented as a regular grid of elevation points. This implies that it may be decomposed with a set of squares which corner are represented by four elevation coordinates. Therefore, a Voronoi tessellation including the surface can be obtained forcing a pairs of points (the drive nodes) on both sides of each 3D square, which represent the nodes of the 3D Voronoi blocks neighbouring to the surface. The distance of the points from the plane is set by the user (offset from the surface). For each surface can be defined a custom value of offset.

#### <span id="page-12-1"></span>9.1.2 Inside points

We define "inside points" node are not in contact with the two surfaces of top and bottom. The vertical space between the drive nodes, the inside points, can be generated in several ways:

- 1. using the conjunction line between top and bottom drive nodes and vertically splitting the space with the same number of points (Figure 6a, 6b);
- 2. using a vertical line passing from the 3D squares centre and vertically splitting the space with the same number of points (Figure 6c, 6d);
- 3. using the vertical line passing from the 3D square centre and vertically splitting the space imposing to the points to have the same elevation value (Figure 6e, 6f).

Comments on the 3 options:

- 1. vertical=0. This produces blocks with a better approximation of the surface, but the number of connections will increase, and as consequence increase the number of equations to be solved by the numerical simulation.
- 2. vertical=1. This allows to have vertical piles of blocks , but still produce high number of connections.
- 3. vertical=2. In this case, like the previous one, the nodes are along the vertical line passing from the centre of the 3D square of the gridded surface and the block-z elevation is a multiple of the block thickness. In this way, a variable number of blocks is obtained between two surfaces, but a regular discretization (far from drive nodes) reduce the number of connection to a minimum (6, for an internal parallel prism) for each node, resulting therefore in a reduction of equation to be solved by the numerical simulator.

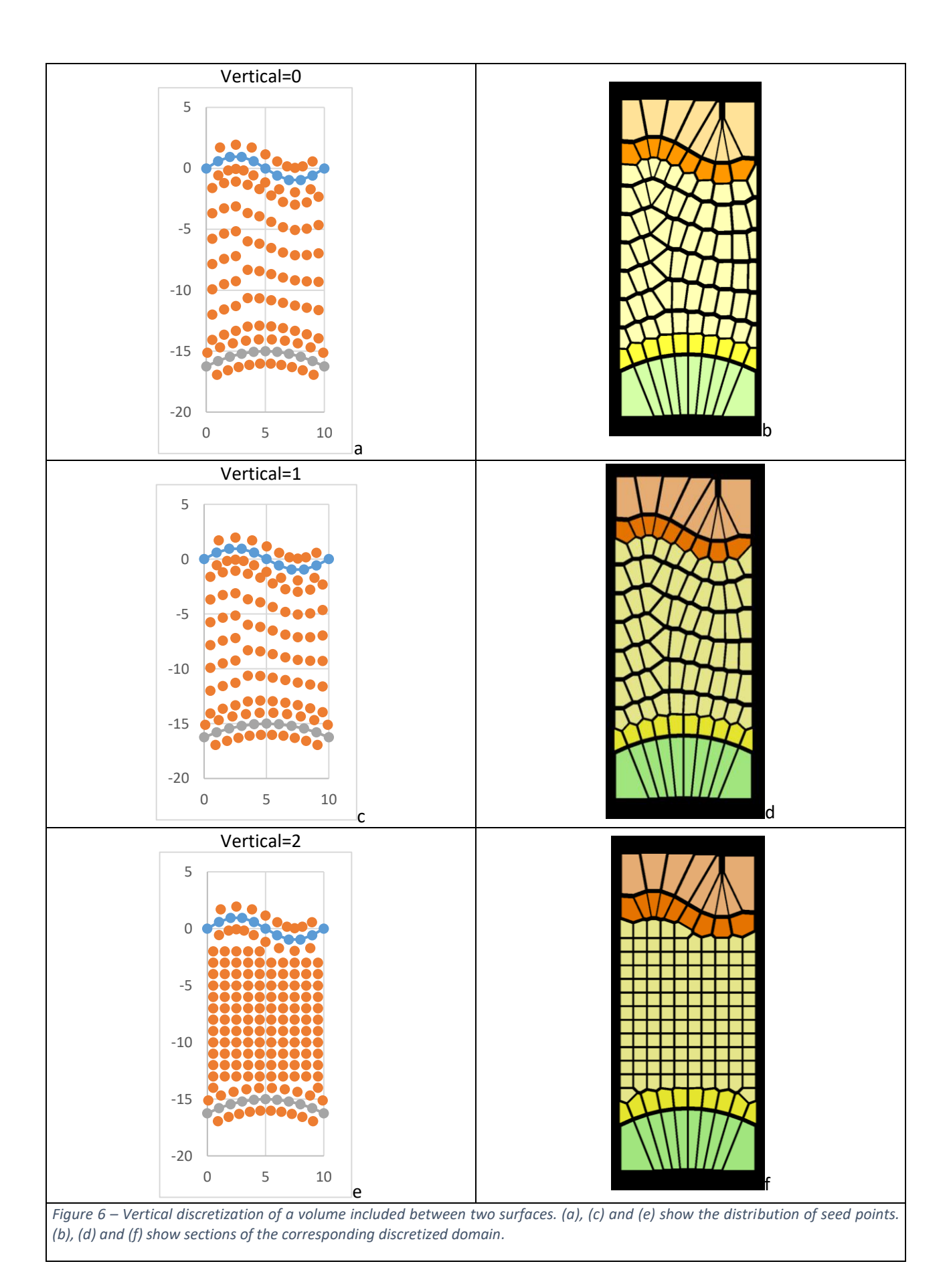

### 14 Special cases

- 1. The distance between two surfaces is lower than the offset used for the discretization. In this case only one point is put inside the two surface, and the drive nodes are modified to have a block with a correct thickness;
- 2. in case of pinch out, the corresponding drive nodes and inside points are not generated. The algorithm will refer to the next valid surface. In this case some manual rocktype assignation must be done.

#### <span id="page-14-0"></span>9.1.3 Examples

In the following, some example of discretization is given.

#### *9.1.3.1 Example 6: 2D, vertical slice, two surfaces*

This example use two surface file as input. The inside points belongs to the conjunction line between the drive nodes (parameter keyword vertical=0 in the file **voro.par**). Each conjunction line is discretized with the same number of node points. See figure 6b.

#### *9.1.3.2 Example 7: 2D, vertical slice, two surfaces*

This example use two surface file as input. The inside points belongs to the vertical line between the drive nodes (parameter keyword vertical=0 in the file **voro.par**). Each vertical line is discretized with the same number of node points. See figure 6d.

#### *9.1.3.3 Example 8: 2D, vertical slice, two surfaces*

This example use two surface file as input. The inside points belongs to the vertical line between the drive nodes (parameter keyword vertical=0 in the file **voro.par**). Each vertical line is discretized at regular interval, to obtain regulars blocks. See figure 6f.

#### *9.1.3.4 Example 9: 3D, two surfaces*

This sample use two surfaces as input. In figure 7a are shown the input surfaces and in figure 7b the resulting model, removing blocks over the top and below the bottom surfaces. The discretization use the option vertical=2 to reduce the number of connections.

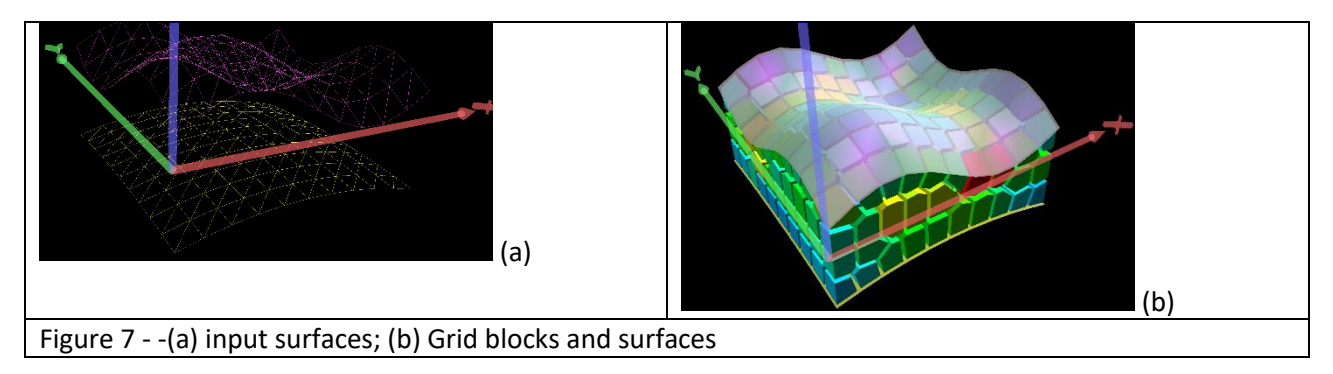

## <span id="page-15-0"></span>10 References

Barber, C.B., Dobkin, D.P., and Huhdanpaa, H.T., 1996. The Quickhull algorithm for convex hulls, ACM Trans. on Mathematical Software, 22(4),469-483, http://www.qhull.org.

Battistelli A., Marcolini M. (2009). TMGAS: a new TOUGH2 EOS module for the numerical simulation of gas mixtures injection in geological structures. Intl. J. Greenhouse Gas Control, 3, p. 481-493.

Berry, P., Bonduá, S., Bortolotti, V., Cormio, C., Vasini, E.M., 2014. A GIS-based open source pre-processor for georesources numerical modeling, Environmental Modelling & Software, 62, 52-64, ISSN 1364-8152.

Bonduá, S., Berry, P., Bortolotti, V., Cormio, C. (2012). TOUGH2Viewer: A post-processing tool for interactive 3D visualization of locally refined unstructured grids for TOUGH2. Computers & Geosciences, 46, p. 107-118.

Bonduà, S.; Battistelli, A.; Berry, P.; Bortolotti, V.; Consonni, A.; Cormio, C.; Geloni, C.; Vasini, E. M., (2017). 3D Voronoi grid dedicated software for modeling gas migration in deep layered sedimentary formations with TOUGH2-TMGAS, COMPUTERS & GEOSCIENCES, *in press*.

Bourke P. PLY - Polygon File Format. http://paulbourke.net/dataformats/ply/. Published 2011. Accessed May 3, 2016.

Cormio C., Berry P., Bonduà S., Bortolotti V. (2012). Innovative tools for continuum discretization, better management of TOUGH2 input data and analysis of the numerical simulation results. Proceedings, TOUGH Symposium 2012, LBNL, Berkeley, California, September 17-19, 2012.

Hang Si., 2015. TetGen, a Delaunay-Based Quality Tetrahedral Mesh Generator, ACM Transaction on Mathematical Software, 41 (2), Article 11, 36 pages, 2015. DOI=10.1145/ 2629697 http://doi.acm.org/10.1145/2629697.

Pruess K., Oldenburg C.M., Moridis G.J. (1999). TOUGH2 User's Guide, Version 2.0. Lawrence Berkeley National Lab., report LBNL-43134.

Pruess K. (2004). A composite medium approximation for unsaturated flow in layered sediments. Journal of Contaminant Hydrology. 70, p. 225– 247.

Rycroft, C.H., 2009. Voro++: A three-dimensional Voronoi cell library in C++, Chaos 19, 041111

## <span id="page-16-0"></span>11 Appendix A – Parameter File voro.par

The **voro.par** contains directive of working mode (point/surfaces), bounding domain, output options of VORO2MESH. Keywords are briefly resumed in the given example file.

```
##################################
# voro.par example parameter file#
##################################
#
# Domain definition
x_max=+192200.00
x_min=+16900.0000
y_max=+802800.00
y_min=+652800.000
z_max=-1000.00
z_min=-8000.0# Operating ways
fit surface=1 #0:no fit, use in.dat as input file; 1=execute fit: the seed
point will be stored in the in.dat.ready file.
# MESH generation parameters
toler=1.001 #in the CONNE section, if area interface between adjacent
# blocks < toler, then connection will be discarded.
read_rocktype=1 #0:no,1=yes
block names format=0 #default=0, standard A3I[len char eleme name-3];=1
use I[len char eleme name]
len_char_eleme_name=5 #default 5; must be: 5<=len char eleme name<=9
len char_volume=10 #
len char eleme surface=10 #
len_char_coordinates=10 #
len char d1d2=10 #
len char surface=10 #
len char cosine=10 #
#voro++ parameters
auto nxnynz=1 #0=manual;1=auto, then n x,n v, n z are not used.
n x=\overline{7} # number of subdivision of the domain in x
n_y=7 # number of subdivision of the domain in y
n_z=7 # number of subdivision of the domain in z
# printing options
write_tough2viewer_dat=1 #0:no; 1:yes
print_vtkXML_file=1 #0=no;1=yes.
export surface as ply=0 #0=no;1=yes: the input surface are exported as ply
files.
end=end #end of parameter file
```
## <span id="page-17-0"></span>12 Appendix B – input points file format

The file has one line header, flowed of the coordinate points in the following format:

[id] [x] [y] [z] [rocktype]

Where:

[id]: unique identificative number

[x] [y] [z] Cartesian coordinate

[rocktype] optional: the rocktype value for the node

Lines starting with character "#" are skipped.

Example:

Header – in.dat file format

0 72.594696 927.405334 -279.704498 1

1 27.405306 972.594666 -202.790009 2

2 164.947006 925.829895 -234.842972 1

3 135.052994 974.170105 -152.565567 2

4 250.021210 924.671692 -218.623108 1

5 249.978790 975.328308 -132.403046 2

6 335.082825 925.825134 -234.762024 1

7 364.917175 974.174866 -152.468536 2

…

<span id="page-17-1"></span> $\frac{H}{H}$ (comment line)

# <span id="page-18-0"></span>13 Appendix C – List of Surfaces

The file must contain the ordered list of surfaces (from top to bottom). For each surface the user must specify the offset between the surface and the drive nodes (the nodes near the surface) and the block thickness between the drive nodes for the block below the surface (block thickness may change between layers).

Example:

surface test top.dat 70 140 surface test bottom.dat 70 140

## <span id="page-19-0"></span>14 Appendix D – Gridded surface file format

The boundary geological surface file (in GRASS ASCII format) has a header section that describes the location and size of the data, followed by the elevation of the surface points.

The header has 6 lines:

north: xxxxxx.xx south: xxxxxx.xx east: xxxxxx.xx west: xxxxxx.xx rows: r cols: c

The north, south, east, and west field values entered are the coordinates of the edges of the geographic region. The rows and cols field values entered is the dimension of the data matrix. The following are 44 rows of 52, float or double data. Null values are identified by a value greater of z\_max (or lower of z\_min). Example from the case study:

```
north: 801750
south: 655550
east: 191250
west: 17850
rows: 44
cols: 52
1.0E5 1.0E5 1.0E5 1.0E5 1.0E5 1.0E5 1.0E5 1.0E5 -3714.75 -3738.88 -3831.66 ……
```
## <span id="page-20-0"></span>15 Appendix E – Tough2Viewer.dat file format

The geometrical TOUGH2Viewer file has no header. For each block, the data structure is as follows (blank space separated values):

id x y z n\_vertex [n\_vertex(x,y,z)] n\_faces [n\_faces(i\_vertex, i\_vertex+1, …)] [n\_faces(vx,vy,vz)]

Where:

Id: integer, block label. Not used.

x y z: block node coordinate

n\_vertex: integer: number of block vertexes.

[n\_vertex(x,y,z)]: sequence of x, y, z coordinates for each vertex enclosed between bracket. Coordinates are relative to the blocks center node.

n\_faces: number of faces of the cell

[n\_faces(i\_vertex, i\_vertex+1, ...)]: bracket sequences (one for each face) of integers representing the vertex of each face.

[n\_faces (vx, vy, vz)]: for each face, a bracket sequence of double representing normalized vector of the normal to the face.

To generate this file format from voro++, it is necessary to use the following command line options: "%i %q %w %p %s %t %l".

Example, one line for one block (in the following is reported only one line):

0 27.4053 27.4053 -202.79 10 (-27.4053,-4.62727,-83.8273) (80.8347,-27.4053,-33.616) (-27.4053,- 27.4053,198.378) (61.7832,61.7832,10.0153) (-27.4053,80.8347,-33.616) (13.0548,72.5947,-14.6858) (72.5947,13.0548,-14.6858) (61.2534,61.2534,6.96889) (-5.43639,-27.4053,-84.3027) (-27.4053,-27.4053,- 92.4444) 8 (1,6,7,5,4,0,8) (1,2,3,6) (1,8,9,2) (2,4,5,3) (2,9,0,4) (3,7,6) (3,5,7) (8,0,9) (0.451894,0.451894,-0.769145) (0.906139,-0.0132613,0.422771) (3.18904e-016,-1,1.22161e-017) (-0.0132613,0.906139,0.422771) (-1,9.51153e-016,-1.68966e-015) (0.924535,0.314346,-0.215455) (0.314346,0.924535,-0.215455) (0.327509,0.334319,-0.883724).

## <span id="page-21-0"></span>16 Appendix F – Statistic.log file format

For each rocktype, a short resume of the blocks volume (min, max, average, total) is reported. Moreover, a CONNE section resumes the elements with min and max number of connections, minimum, maximum and average interface area.

Example of a statistic.log file:

```
Number of rocktype= : 3
Statistics for rocktype: -1
Number of ELEME: 7983
Min Volume cell: 4.1036e+09
Max Volume cell: 2.3436e+10
Total Volume : 7.5717e+13
mean Volume : 9.4848e+09
Statistics for rocktype: 1
Number of ELEME: 36258
Min Volume cell: 3.1280e+08
Max Volume cell: 1.9197e+09
Total Volume : 1.9528e+13
mean Volume : 5.3806e+08
Statistics for rocktype: -2
Number of ELEME: 7983
Min Volume cell: 9.1746e+08
Max Volume cell: 2.7106e+10
Total Volume : 6.8759e+13
mean Volume : 8.6132e+09
Total Vol(con.vol) : 1.6401e+14
Total Vol sum rock : 1.6401e+14
Difference : -0.21875 [-1.33372e-13 (percentage)]
***************************
Number of CONNE: 192186
min num. conne : 6 element [A21 1]
max num. conne : 25 element [H72 1]
mean num. conne: 3.6895
min conne area : 1.0021
```
# <span id="page-22-0"></span>17 Appendix F – Complete list of VORO2MESH input keywords.

The **voro.par** contains all directives and options for generating the MESH file for TOUGH2 with VORO2MESH.

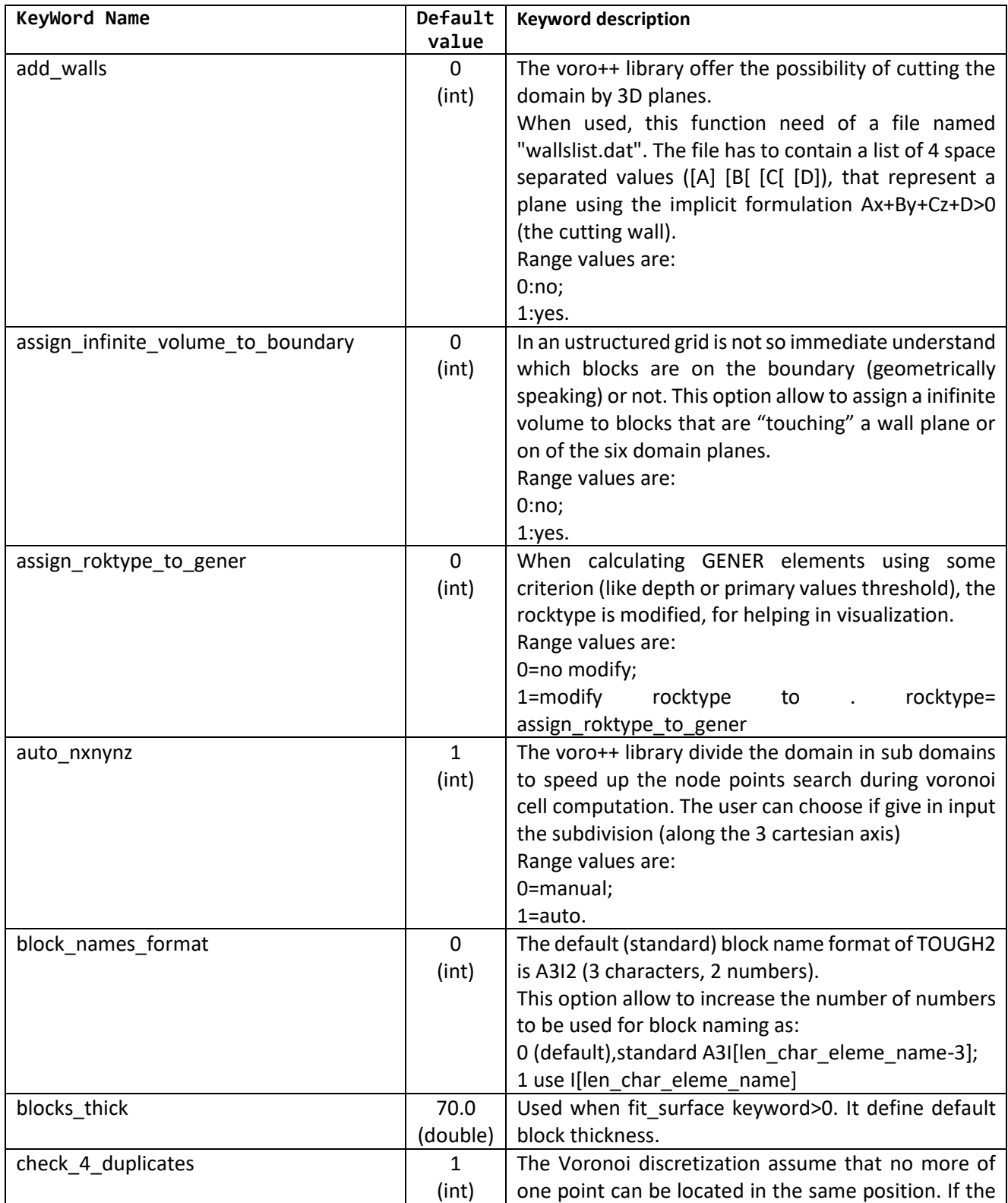

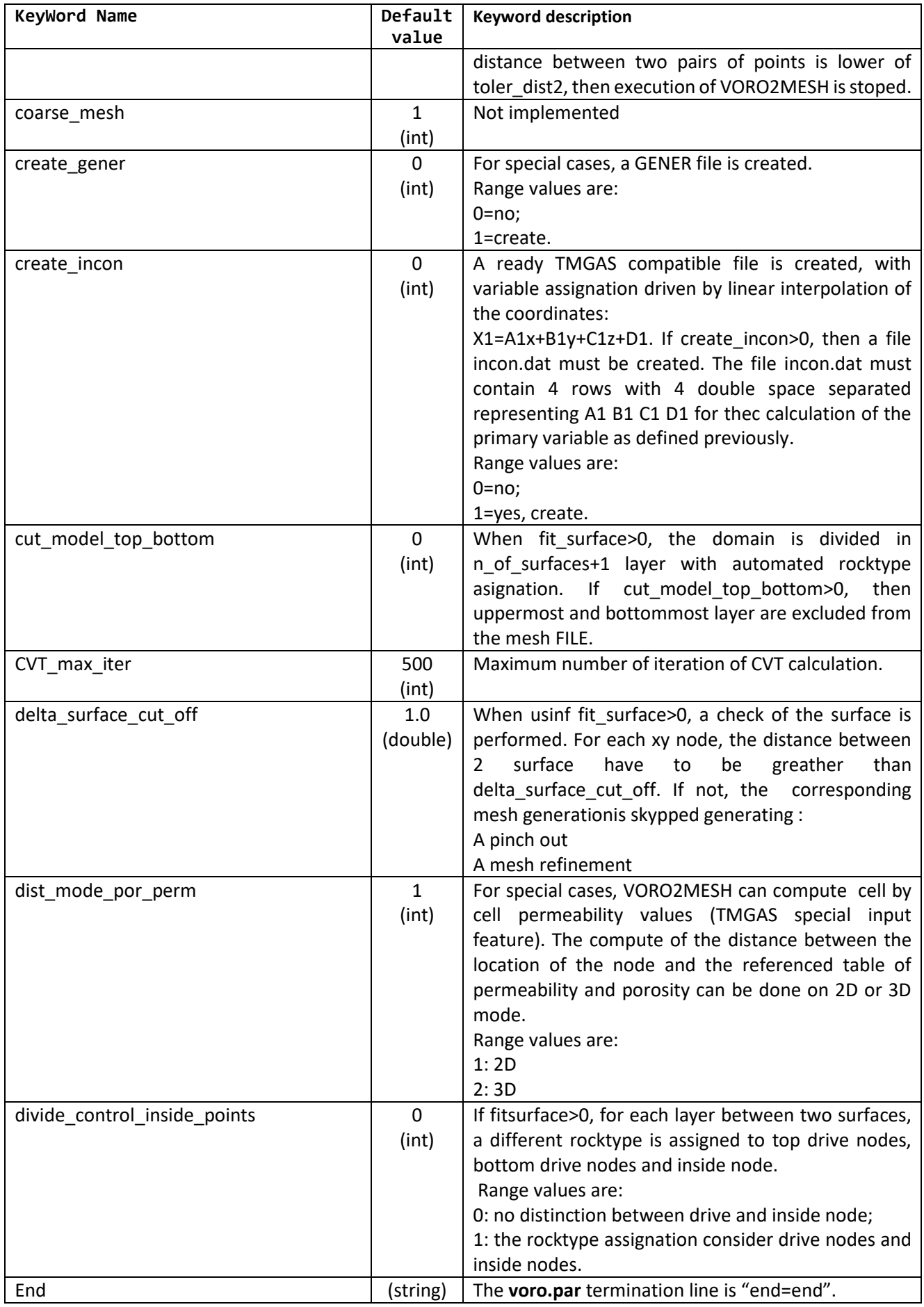

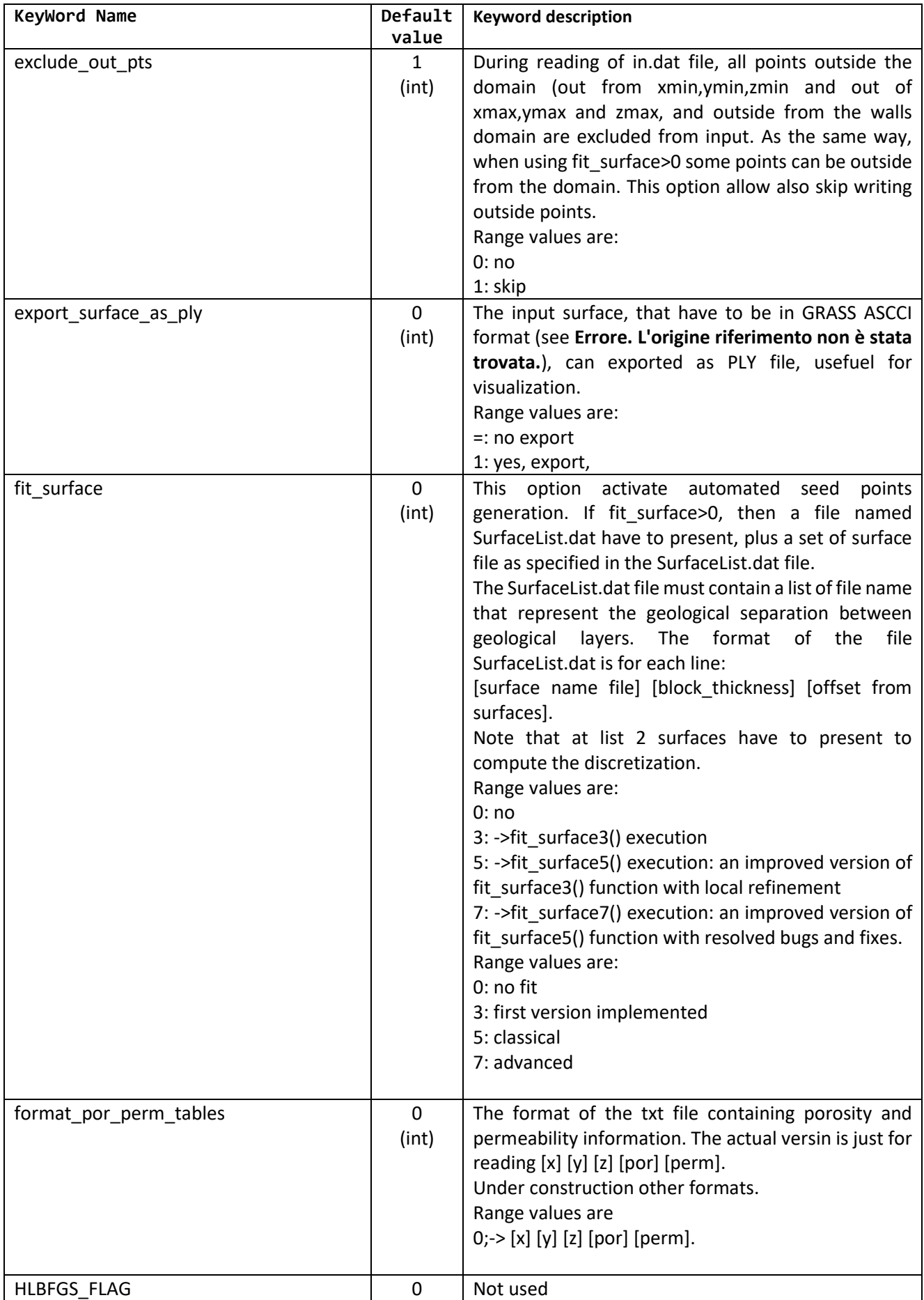

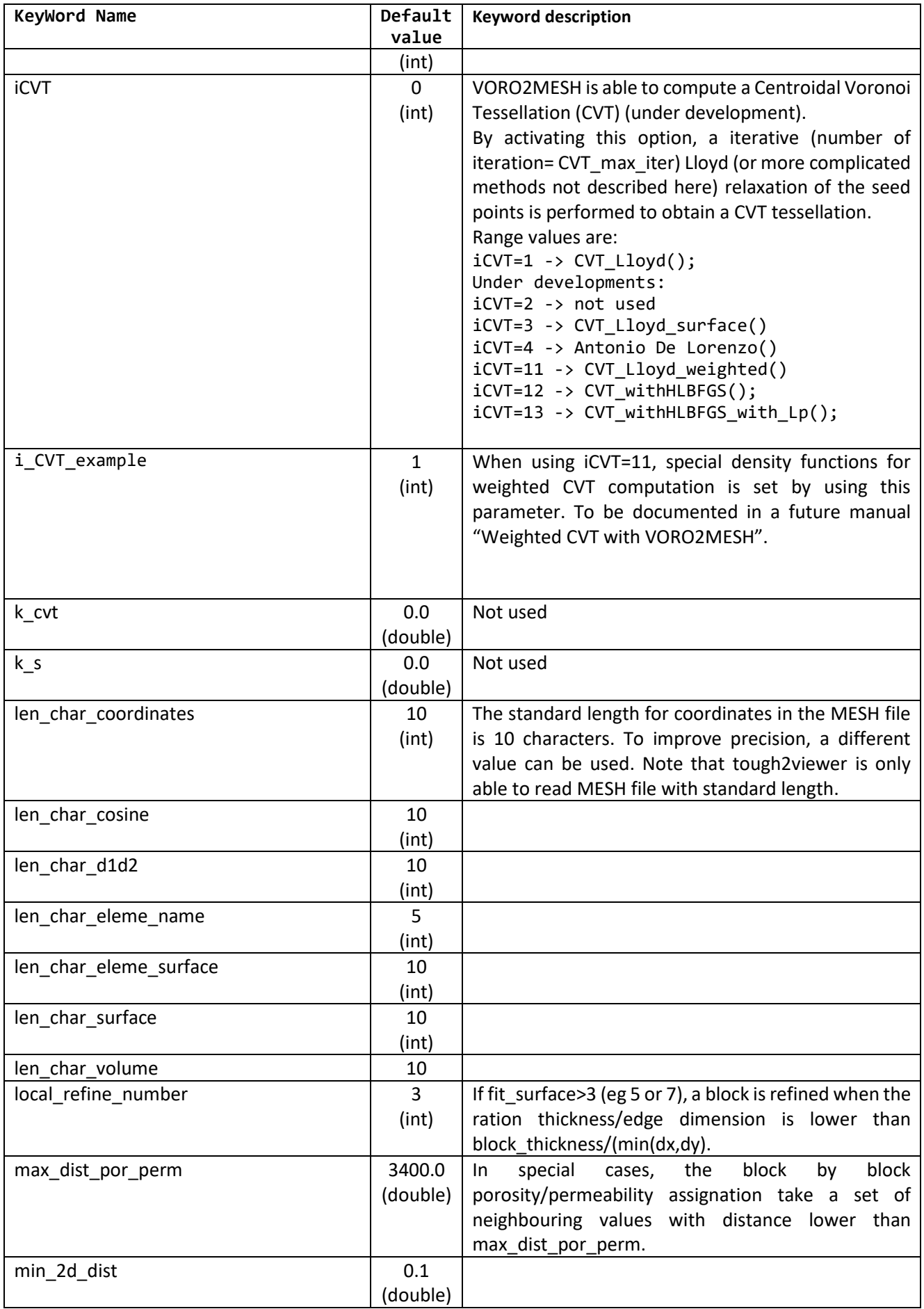

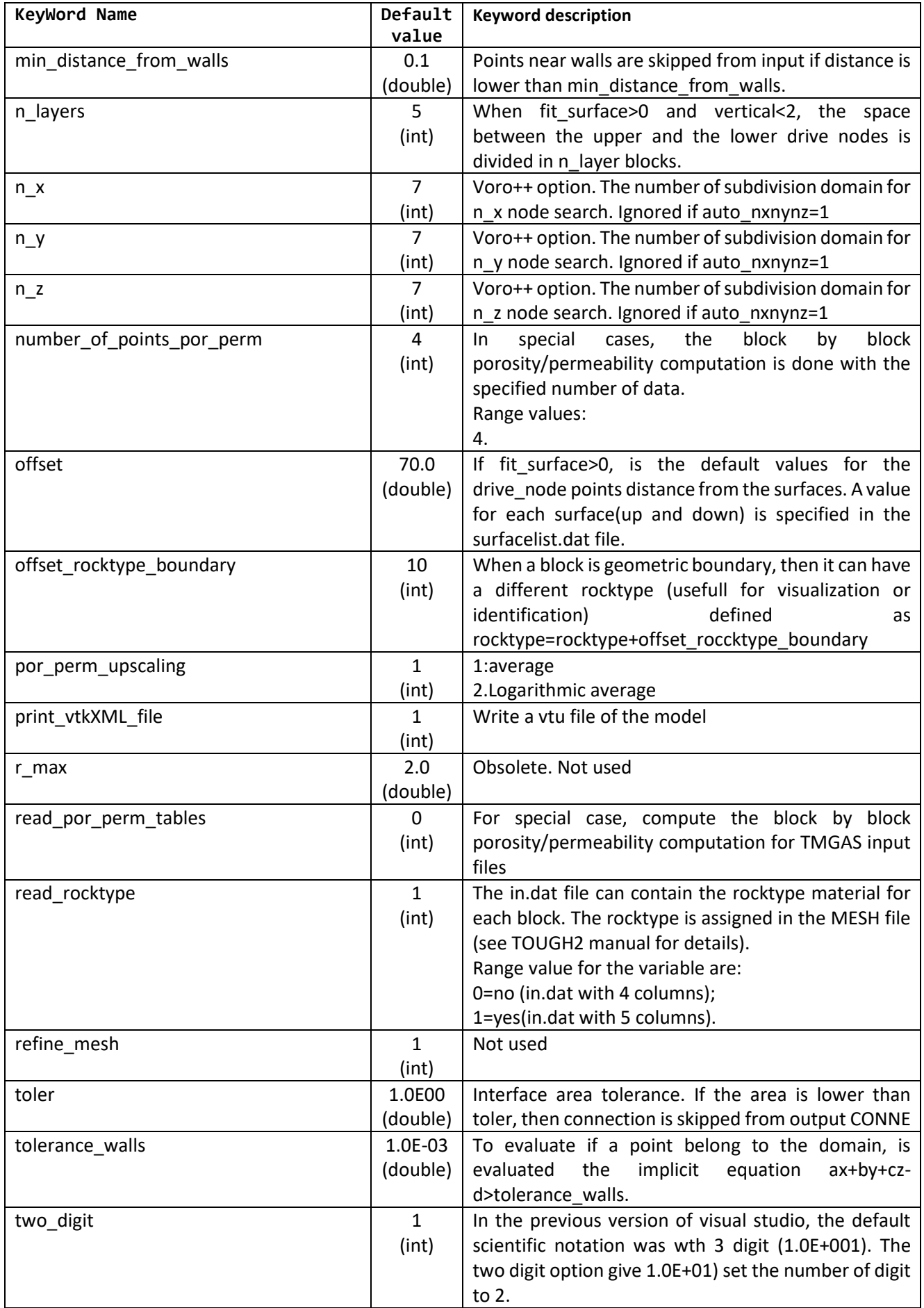

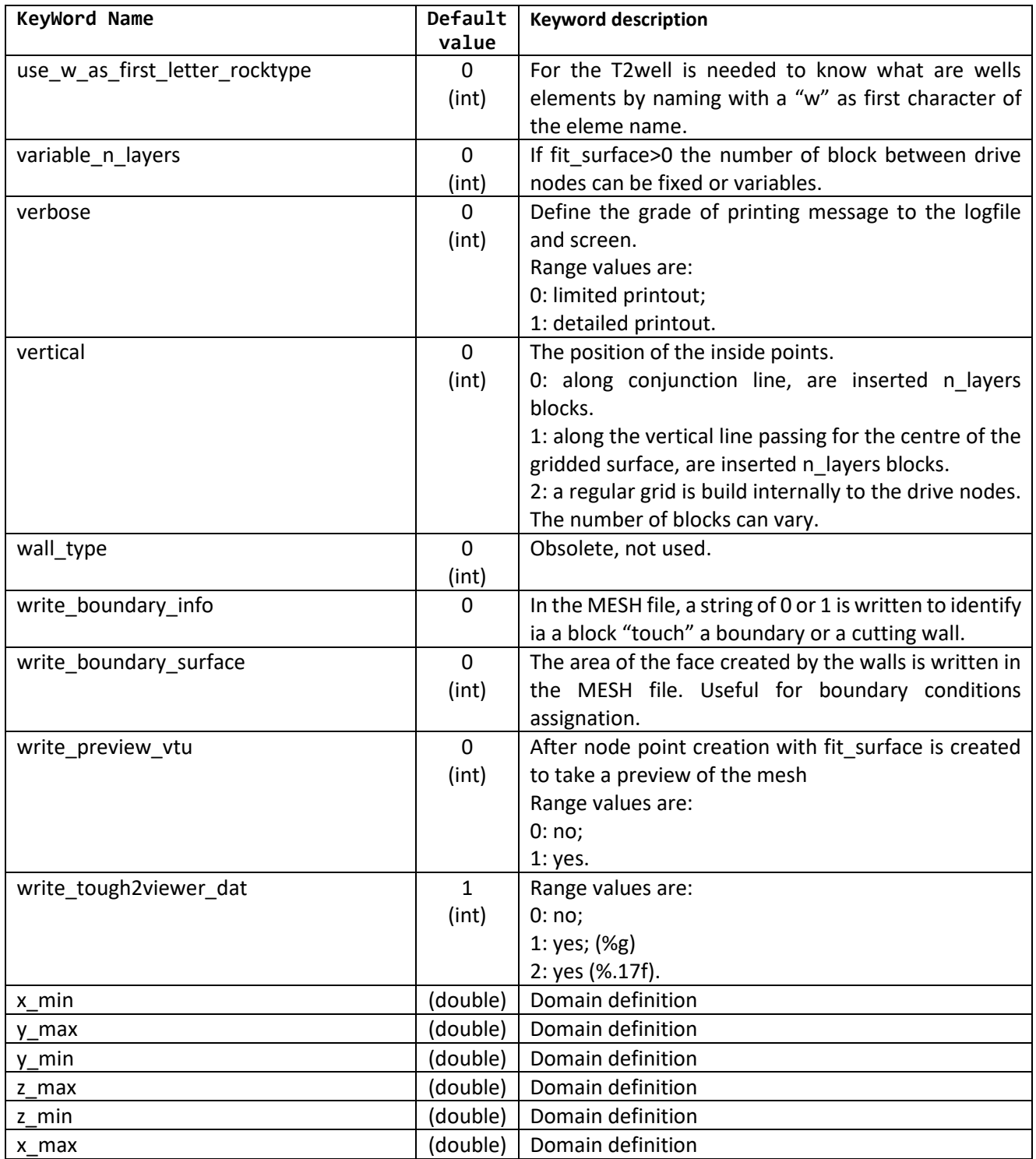